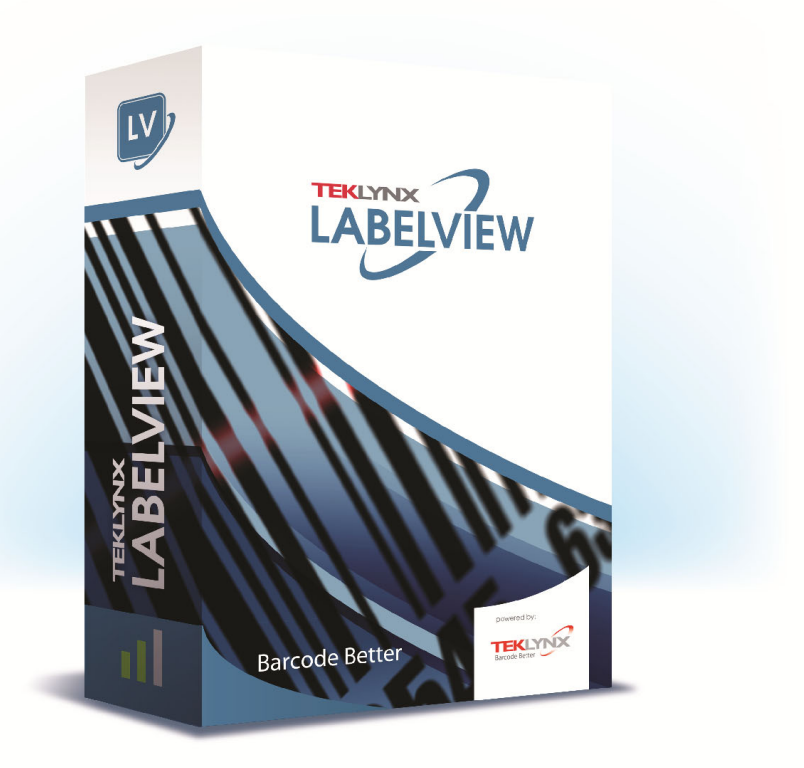

# **FORM VIEWER** 用户指南

本手册中的信息没有法律约束力。如有修改,恕不另行通 知。

本手册中描述的软件仅在具有用户许可证的情况下提供。除 非有此许可证,否则,不能在任何介质上使用、复制或翻录 该软件。

没有 TEKLYNX Corporation SAS 的书面许可,不允许通过 任何方式复制、翻录或传播该指南的任何部分,除非出于购 买者个人使用的目的。

©2022 TEKLYNX Corporation SAS,

保留所有权利。

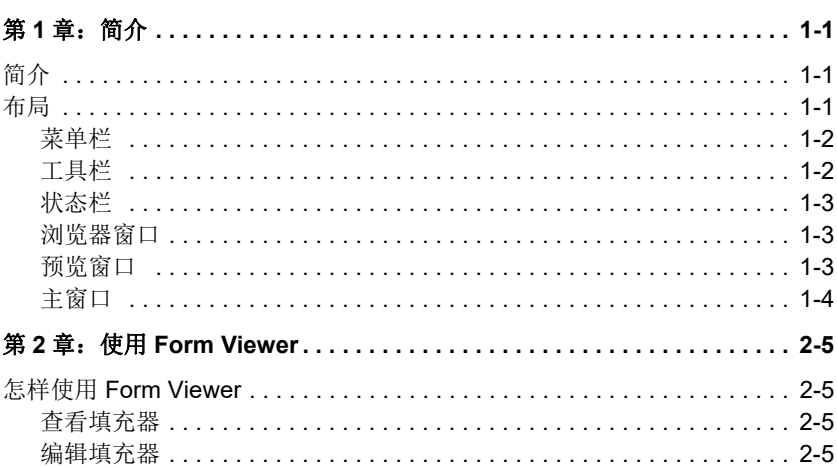

### 第 **1** 章

<span id="page-3-0"></span>简介

## <span id="page-3-1"></span>简介

Form Viewer 是一种用于查看预定义填充器、使用方法简单 的软件。由于它设计简单,因此无论您的技术知识掌握如何, 都可以方便地进行使用。利用 Form Viewer, 任何用户都可 以简单地选择一个预定义填充器,对其进行查看,将它连接 于一个标签,并从一列配置的打印机中将它打印出来。更高 级用户甚至还可以使用 Form Viewer 的姐妹工具 Form Designer 编辑填充器的设计。

## <span id="page-3-2"></span>布局

Form Viewer 以简单的布局为傲人之处, 任何用户无需花费 太多时间进行培训就可以快速成为使用该软件的专家。它具 有菜单栏、工具栏、状态栏、浏览器窗口、预览窗口和主窗口, 因此只需几步简单的操作即可访问和查看填充器。

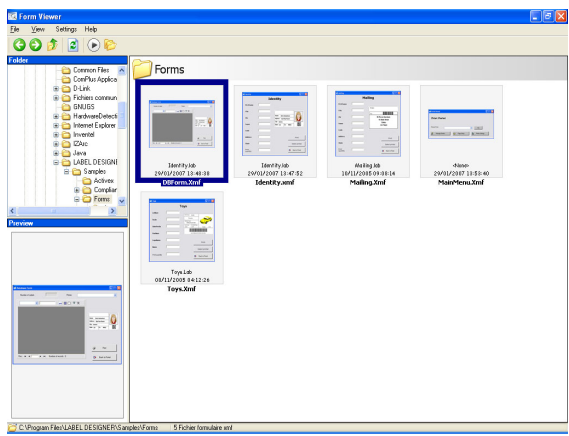

<span id="page-4-0"></span>菜单栏 菜单栏包括三个菜单项: File (文件)、 Settings (设置) 和 Help (帮助)。单击 File (文件)时, 单击其中一项就 会展开动作列表,如 Edit(编辑)、Execute(执行)和 Exit (退出)。如要更快速地访问菜单项,可以按 Alt + 菜单项名 称中带下划线的字母,即: File (文件)可以为 Alt + F

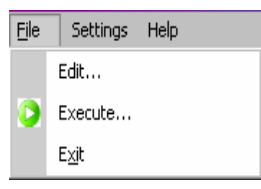

<span id="page-4-1"></span>工具栏 工具栏中包括一些单击方便的图标,可以简单地对 Form Viewer 的功能性进行访问。

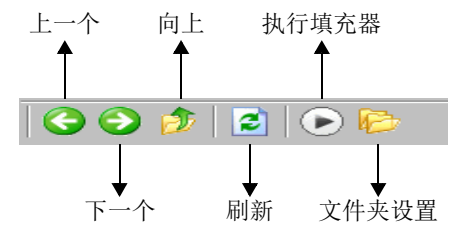

<span id="page-5-0"></span>状态栏 米态栏用于说明选择的 XMF 文件的位置以及文件夹中可用 XMF 文件的数量。它位于 Form Viewer 窗口的底部。

> C:\Program Files\LABEL DESIGNER\Samples\Forms 5 Fichier formulaire xmf

<span id="page-5-1"></span>刘览器窗口 刘览器窗口可以在文件中导航, 以便快速找到 XMF 文件的 位置。与标准浏览器窗口十分相似,它也对系统中的文件编 排系统进行分层显示。可在 Form Designer 屏幕上半部分的 左侧看见此窗口。

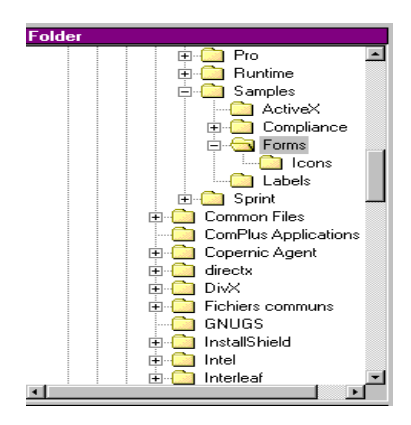

<span id="page-5-2"></span>预览窗口 预览窗口使用户能够查看在主窗口选择、或突出的文件中的 较大图像。它位于 Form Viewer 屏幕下半部分的左侧。

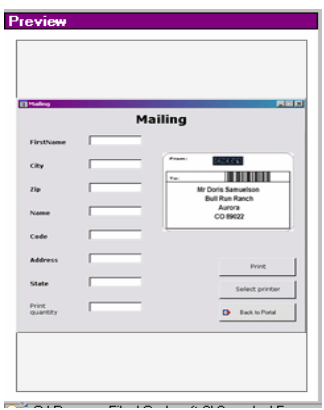

<span id="page-6-0"></span>主窗口 主窗口位于 Form Viewer 屏幕的右侧。它能够显示所选文件 夹中可用 XMF 文件的列表,或提醒用户所选文件夹中没有 XMF 文件。

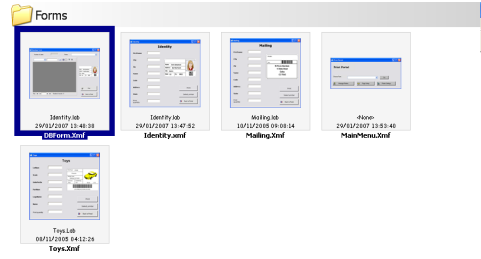

右击填充器将会显示上下文相关菜单,在此菜单中可以选择 编辑或执行填充器。

### 第 **2** 章

## <span id="page-7-0"></span>使用 **Form Viewer**

## <span id="page-7-1"></span>怎样使用 **Form Viewer**

## <span id="page-7-2"></span>查看填充器 **1** 确定保存 XMF 文件 (预定义填充器)的文件夹并双击。 在主窗口中可以看到文件夹中可用 XMF 文件的缩略图。 **2** 如要选择和执行填充器,双击所选选项上的填充器。 - 或 - 单击进入 **File** (文件) **> Execute** (执行)

- 或 -

单击,再单击工具栏上的 Execute (执行)图标 →

<span id="page-7-3"></span>编辑填充器 如果工作站已经安装了 Form Designer, 则可以对填充器进 行编辑。如果要进行编辑,可选择想要编辑的文件,并进入 File (文件) > Edit (编辑) 。所选填充器将会在 Form Designer 窗口中打开,使您可以更改、添加或删除填充器的 任何特征。

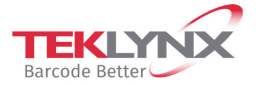

France +33 (0) 562 601 080 **Germany**<br>+49 (0) 2103 2526 0

**Singapore**<br>+65 6908 0960

United States<br>+1 (414) 837 4800

Copyright 2022 TEKLYNX Corporation SAS. All rights reserved. LABEL MATRIX, LABELVIEW, CODESOFT, LABEL ARCHIVE, SENTINEL, PRINT<br>MODULE, BACKTRACK, TEKLYNX CENTRAL, TEKLYNX, and Barcode Better are trademarks or registered tr

www.teklynx.com

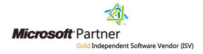